# Dossier d'exploitation

Switched Groupe CLET Juin 2022

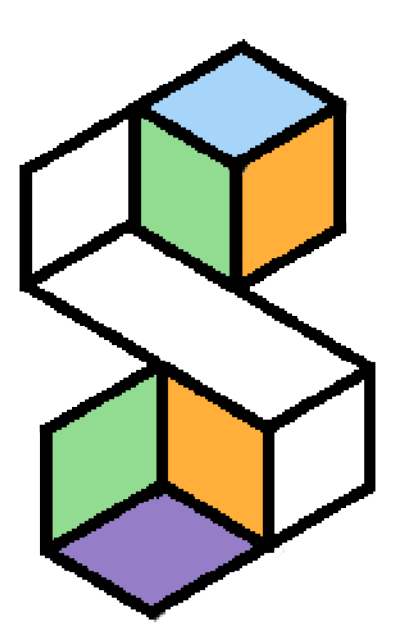

Clément NGUYEN (Chef d'équipe) Léa BONET Elie TEMKINE Théo MIDROUILLET

Promo 2026  $\qquad \qquad$  1

# Table des matières

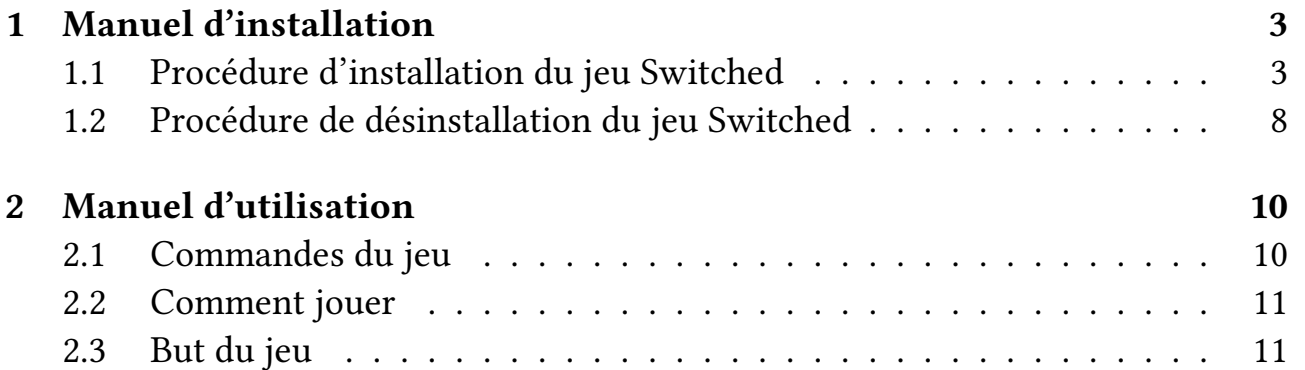

## <span id="page-2-0"></span>1 Manuel d'installation

Le jeu Switched n'est disponible que sur Windows, c'est pour cela que le manuel d'installation prendra en compte seulement le système d'exploitation Windows.

## <span id="page-2-1"></span>1.1 Procédure d'installation du jeu Switched

Pour installer le jeu, il vous suffit d'ouvrir le fichier se nommant Switched 1.1 Setup (x64).exe sur la clé USB rendue lors de la dernière soutenance ou directement sur le site à l'adresse [https://swarwerth.github.io/switched.](https://swarwerth.github.io/switched.github.io/download.html) [github.io/download.html](https://swarwerth.github.io/switched.github.io/download.html).

Dans un premier temps, il vous faut choisir le mode d'installation : soit installer le jeu pour l'ensemble des utilisateurs de l'ordinateur, soit seulement pour l'utilisateur actuel.

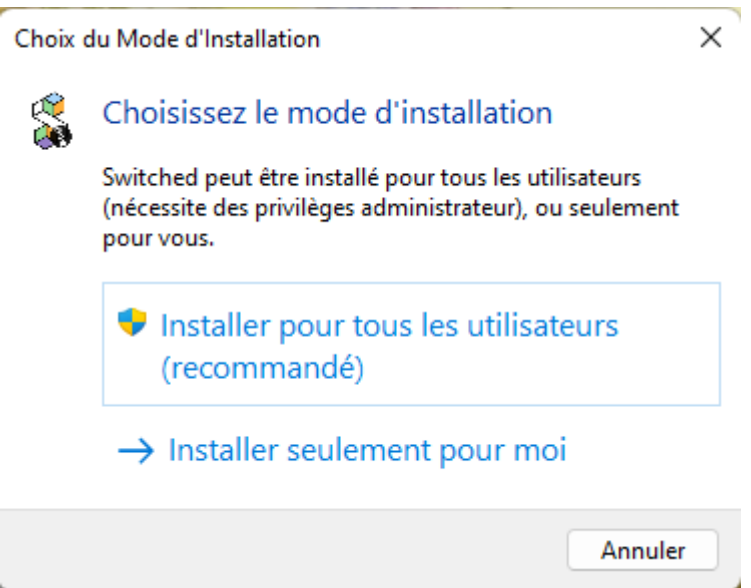

Par la suite, le programme vous demandera la langue dans laquelle vous voulez continuer l'installation. Deux langues sont possibles : l'Anglais et le Français.

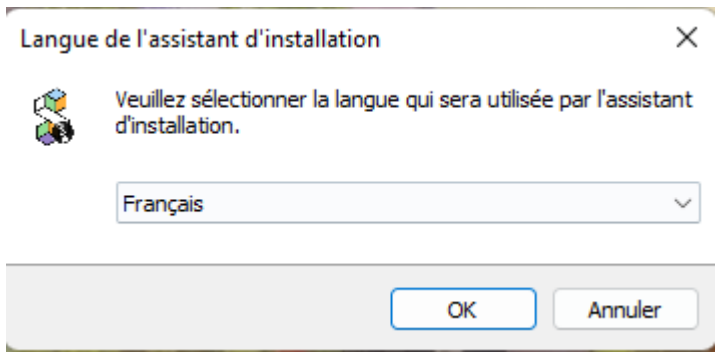

Vous devrez alors accepter les termes du contrat de la licence GNU pour installer le jeu.

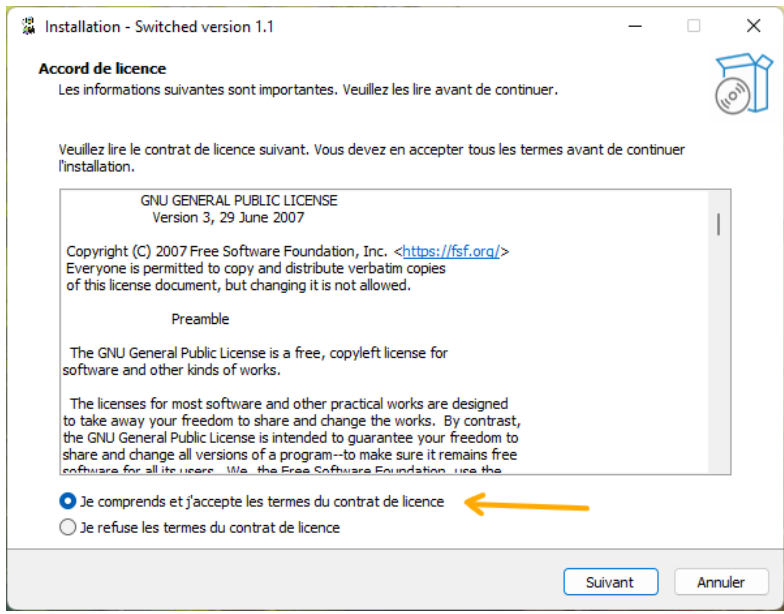

Un dossier de destination doit être choisi pour pouvoir installer Switched. Ce sera le dossier dans lequel tous les fichiers du jeu seront.

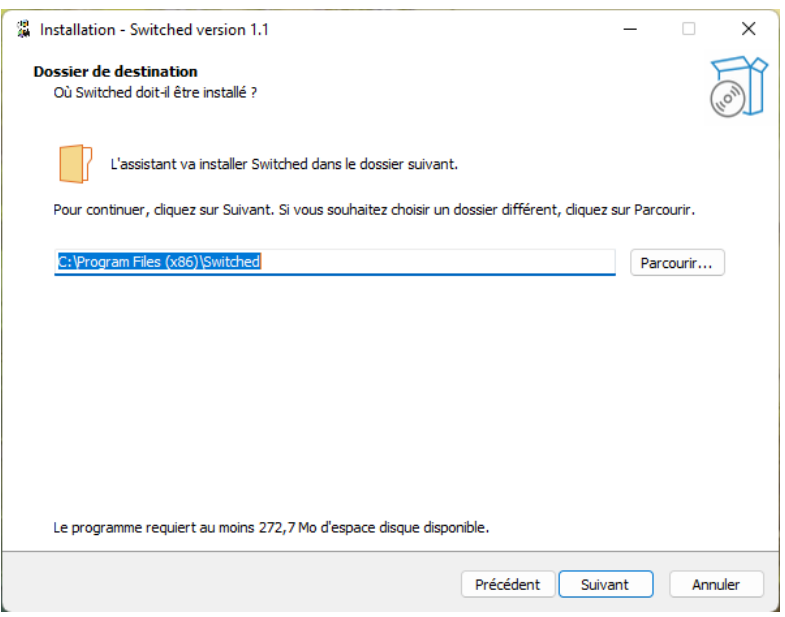

Vous pouvez, si vous le souhaitez, créer une icône sur le bureau de votre ordinateur pour pouvoir accéder plus rapidement à votre jeu.

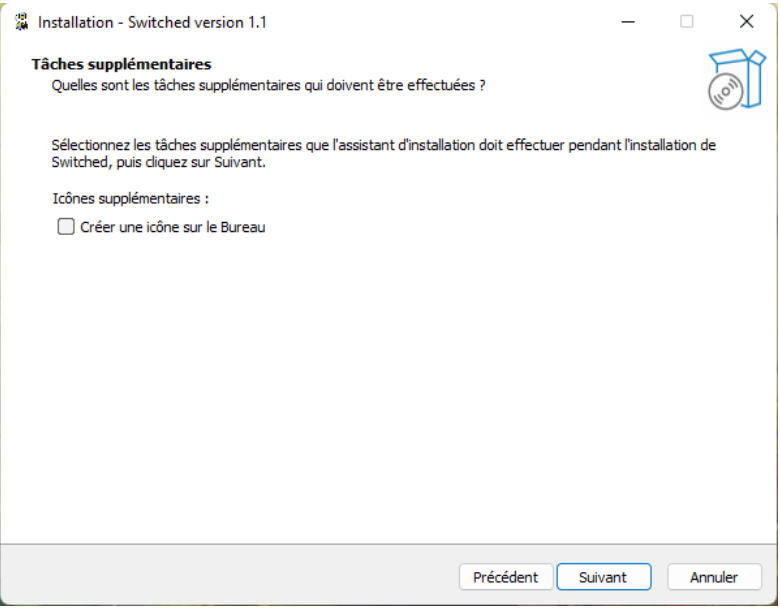

# Vous n'avez juste qu'à cliquer sur le bouton Installer et attendre l'installation.

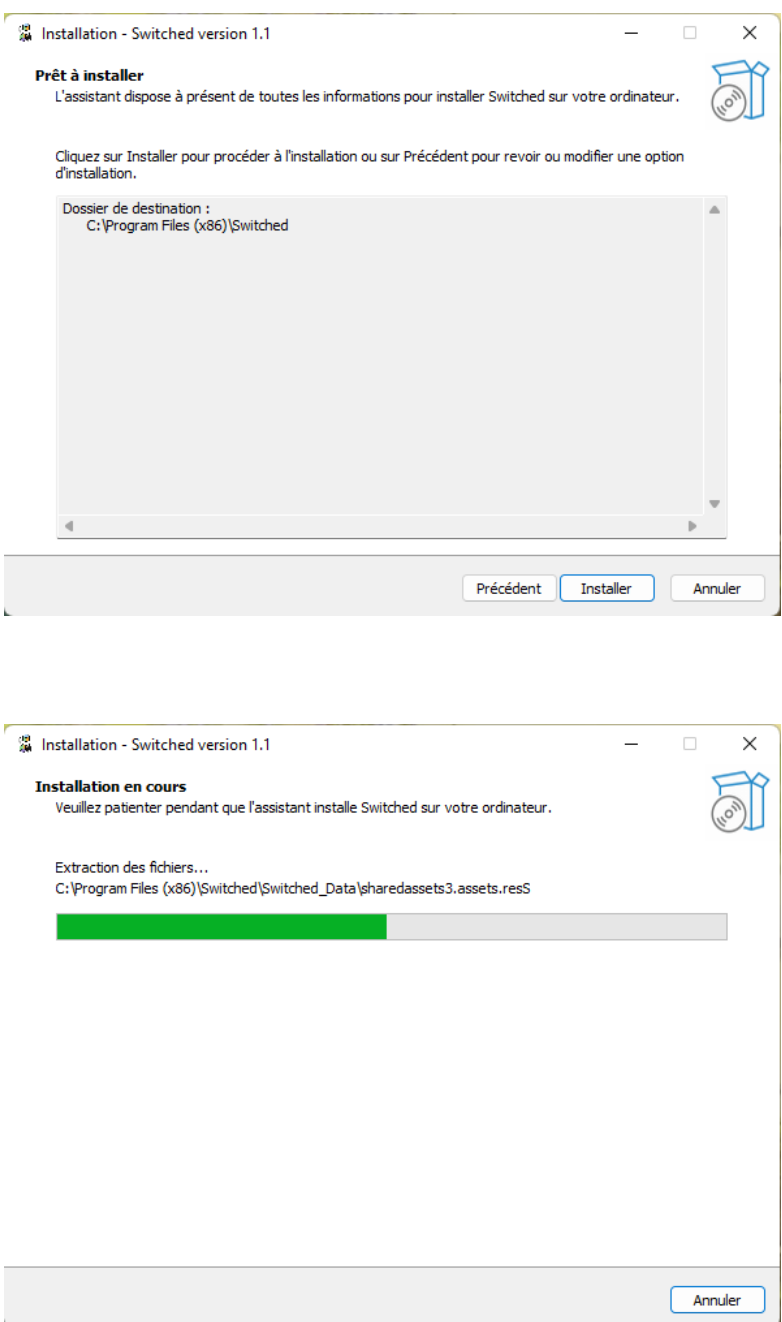

Enfin, l'installation se termine et vous pouvez exécuter directement le jeu à partir de cette fenêtre.

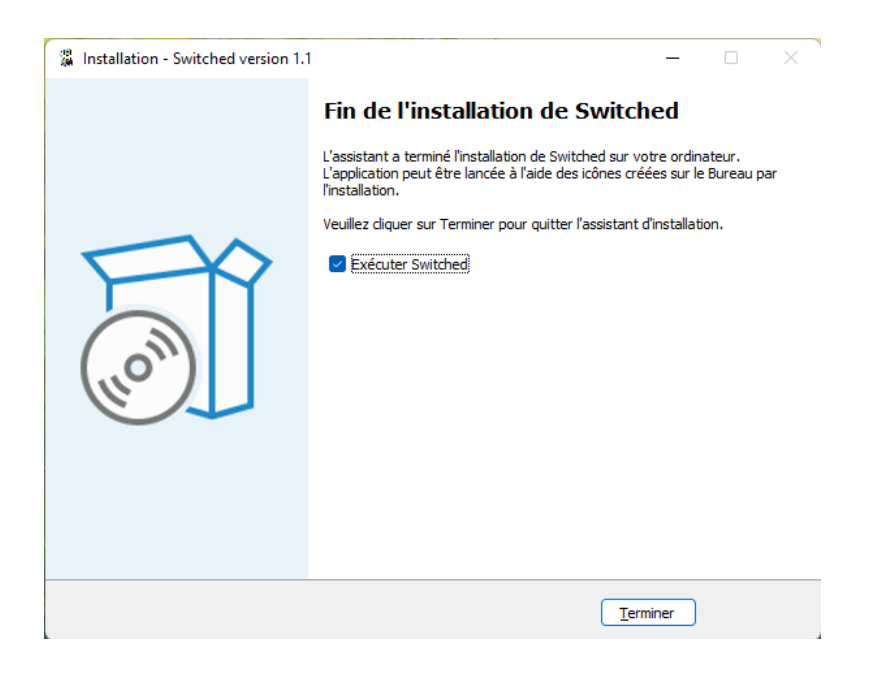

#### <span id="page-7-0"></span>1.2 Procédure de désinstallation du jeu Switched

Pour la désinstallation du jeu, nous vous invitons à vous rendre dans les paramètres de votre ordinateur puis dans l'onglet Applications et l'interface Applications et fonctionnalités.

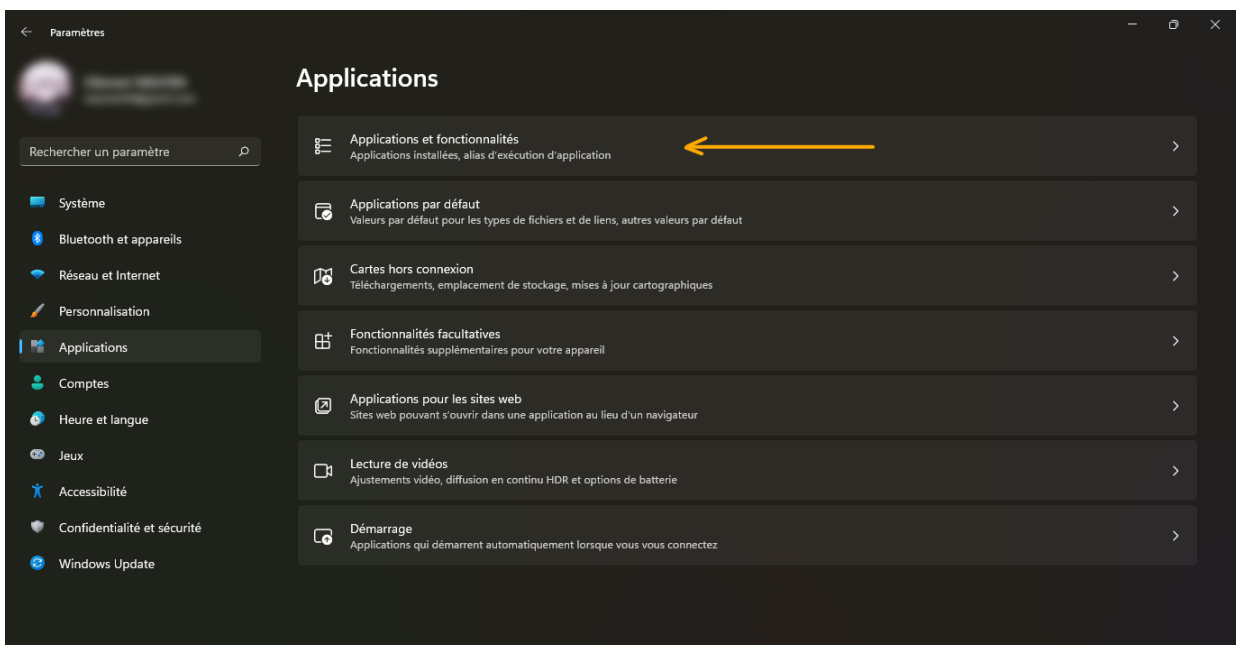

Vous devrez alors chercher le logiciel se nommant Switched version 1.1 et cliquer sur les trois petits points, puis Désinstaller.

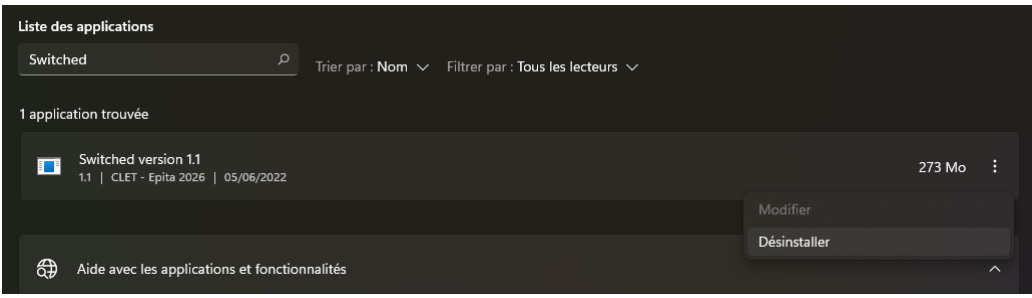

Le programme vous demandera une confirmation pour désinstaller le jeu. Il vous suffira de cliquer sur le bouton Oui.

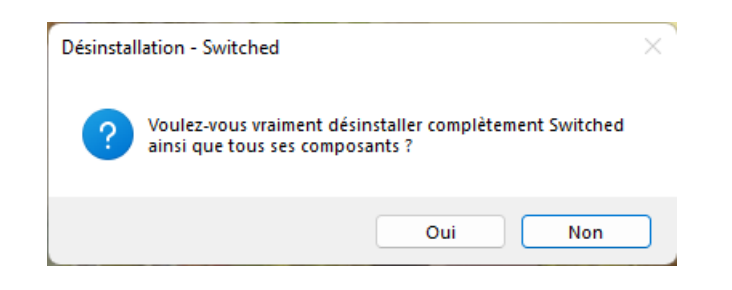

# <span id="page-9-0"></span>2 Manuel d'utilisation

#### <span id="page-9-1"></span>2.1 Commandes du jeu

Les différentes commandes pour jouer sont représentées dans le tableau cidessous. Toutes ces touches sont présentes directement dans le menu d'aide du menu principal. Les deux dernières touches du tableau sont secrètes, elle permettent d'avancer plus rapidement dans celui-ci.

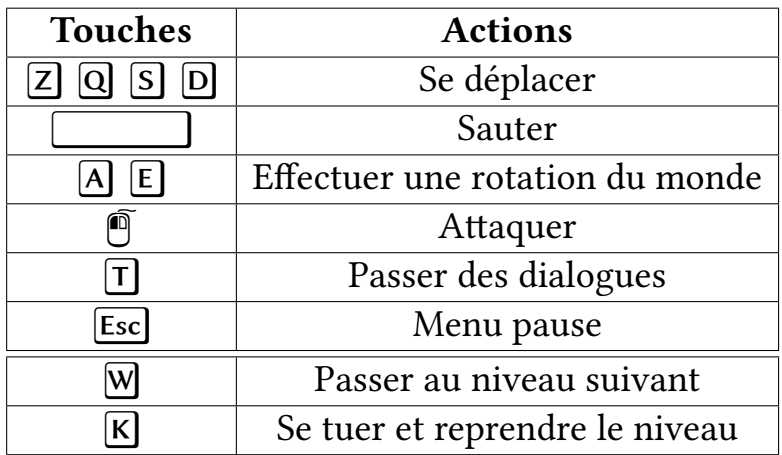

#### Projet S2 Switched

#### <span id="page-10-0"></span>2.2 Comment jouer

Après avoir installé le jeu, voici les différentes étapes pour jouer au jeu Switched.

Tout d'abord, il vous faut ouvrir le jeu pour avoir le menu principal de celuici. Différentes options s'offrent alors à vous :

- Play permet d'arriver à la sélection des niveaux.
- Help permet d'afficher le menu d'aide du jeu pour avoir toutes les commandes.
- Quit permet de fermer le jeu.
- Save permet de sauvegarder votre progression.
- Load permet de récupérer une sauvegarde.

Une fois le bouton *Play* appuyé, le joueur arrive sur la sélection des mondes. Il peut alors choisir entre les quatre mondes du jeu : Earth, Hell, Abyss et Sky.

Après avoir choisi un monde, le joueur arrive sur le Lobby qui correspond à la sélection des salles pour le multijoueur. Il devra d'abord entrer son pseudonyme puis créer ou rejoindre un salon multijoueur.

La personne ayant créé le salon pourra alors lancer le jeu. Les joueurs arriveront au niveau et ils devront atteindre le sommet du niveau pour passer au suivant. Une fois les deux niveaux réussi, les joueurs reviennent sur le menu de sélection des mondes pour en choisir un autre.

#### <span id="page-10-1"></span>2.3 But du jeu

Le but du jeu Switched est de le terminer afin que le personnage principal Clet retourne dans son monde. Pour cela, il existe quatre mondes à parcourir : jungle, volcan, océan et nuages.

Chaque monde, de deux niveaux chacun, peut être joué séparément, il n'y a pas d'ordre précis. Les joueurs ont cinq vies sur chaque monde. Une fois complété, une étoile apparaît dans le menu du choix des mondes. Après avoir terminé tous les niveaux du jeu, il reste au joueur d'affronter et de tuer le boss pour terminer le jeu.